# ASA 9.2版VPN SGT分類和實施配置示例

# 目錄

簡介 必要條件 需求 採用元件 設定 網路圖表 ISE 組態 ASA配置 驗證 疑難排解 摘要 相關資訊

# 簡介

本文檔介紹如何在VPN使用者的自適應安全裝置(ASA)版本9.2.1 TrustSec安全組標籤(SGT)分類中 使用新功能。此範例顯示兩個VPN使用者,他們被指派了不同的SGT和安全組防火牆(SGFW),該 防火牆過濾VPN使用者之間的流量。

## 必要條件

### 需求

思科建議您瞭解以下主題:

- ASA CLI配置和安全套接字層(SSL)VPN配置的基本知識
- ASA上遠端訪問VPN配置的基本知識
- 身份服務引擎(ISE)和TrustSec服務的基本知識

### 採用元件

本檔案中的資訊是根據以下軟體版本:

- Cisco ASA軟體9.2版及更高版本
- Windows 7和Cisco AnyConnect安全移動客戶端,版本3.1
- Cisco ISE版本1.2及更高版本

註:使[用命令查詢工具](//tools.cisco.com/Support/CLILookup/cltSearchAction.do)(僅[限註冊](//tools.cisco.com/RPF/register/register.do)客戶)可獲取本節中使用的命令的詳細資訊。

### 網路圖表

VPN使用者「cisco」被分配給財務團隊,財務團隊可以啟動與市場行銷團隊的網際網路控制消息協 定(ICMP)連線。 VPN使用者「cisco2」被分配給市場行銷團隊,該團隊不允許發起任何連線。

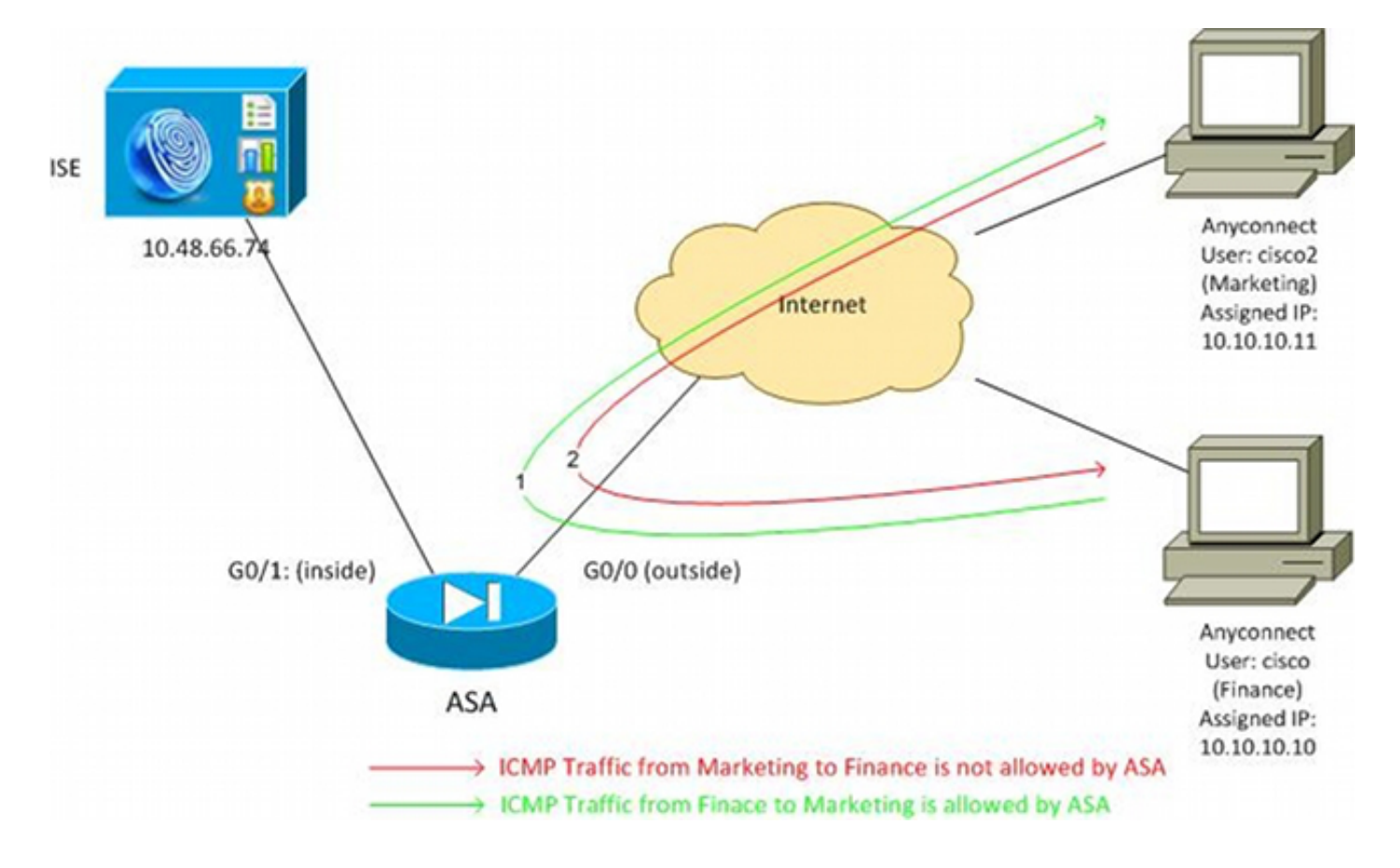

### ISE 組態

- 1. 選擇**Administration > Identity Management > Identities**,以新增並配置使用者「cisco」(來自 Finance)和「cisco2」(來自Marketing)。
- 2. 選擇Administration > Network Resources > Network Devices,以便將ASA新增並配置為網路 裝置。
- 選擇Policy > Results > Authorization > Authorization Profiles以新增並配置Finance and 3.Marketing授權配置檔案。兩個設定檔僅包括一個允許所有流量的屬性,可下載存取控制清單 (DACL)。下面顯示了Finance的一個示例 :

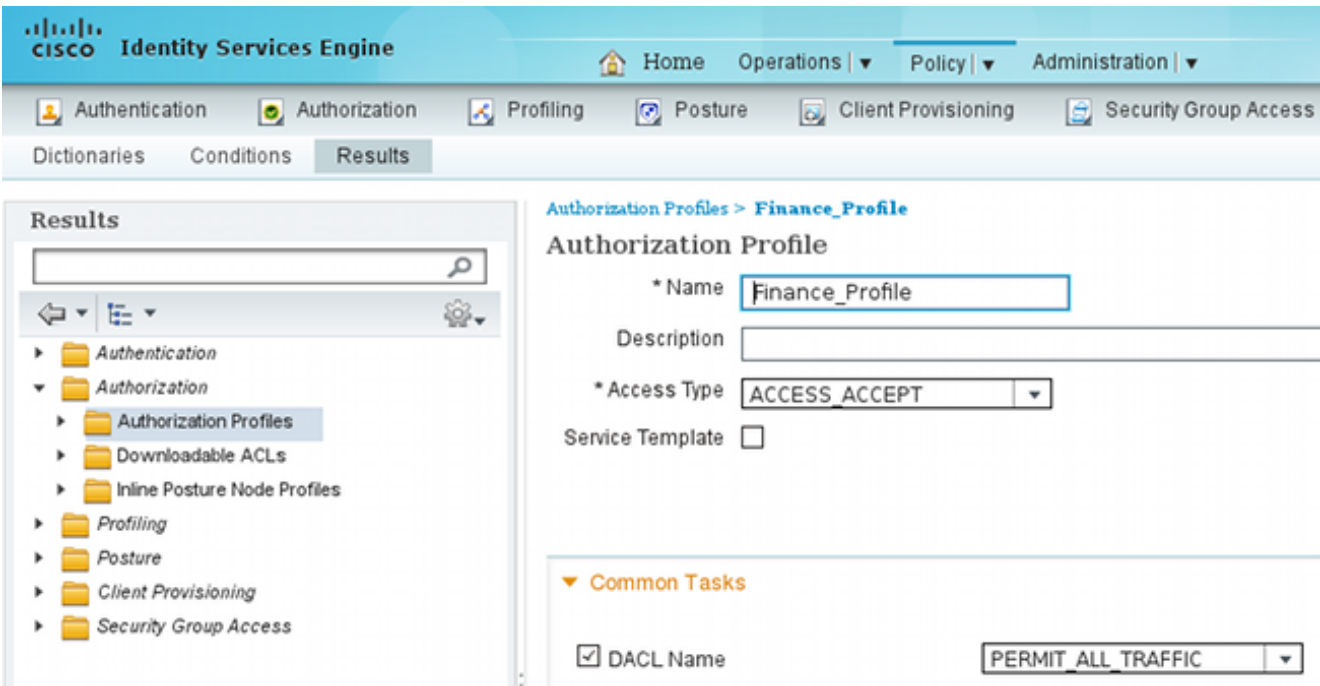

每個配置檔案可以具有特定的限制性DACL,但是對於此情況,允許所有流量。實施由 SGFW執行,而不是分配給每個VPN會話的DACL。使用SGFW過濾的流量僅允許使用 SGT,而非DACL使用的IP地址。

選擇Policy > Results > Security Group Access > Security Groups,以新增和配置Finance 4. and Marketing SGT組。

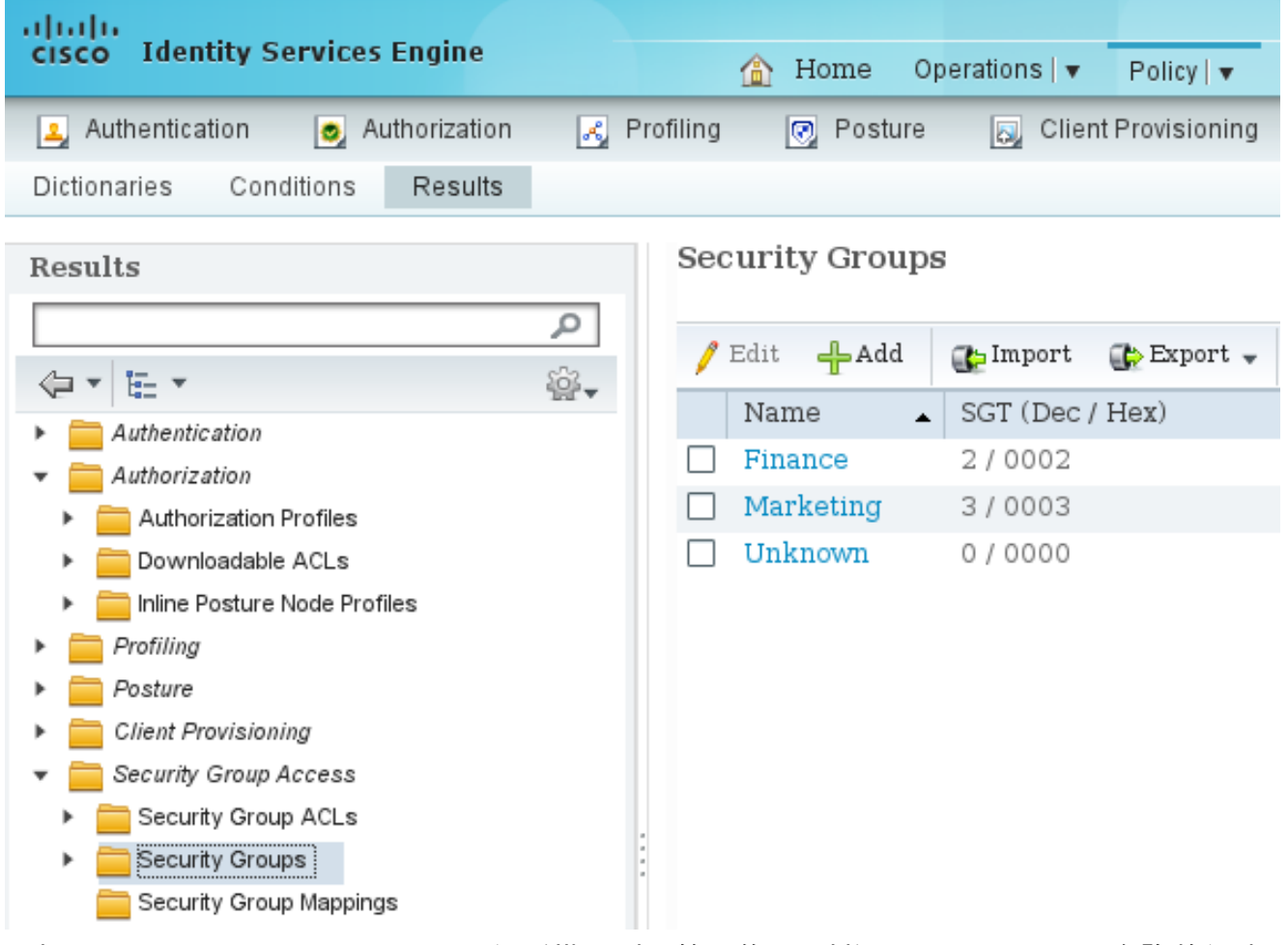

5. 選擇**Policy > Authorization**以配置兩個授權規則。第一條 規則將Finance\_profile(允許整個流 量的DACL)以及SGT組Finance分配給「cisco」使用者。 第二條 規則將 Marketing\_profile(允許整個流量的DACL)以及SGT組Marketing分配給「cisco2」使用者。

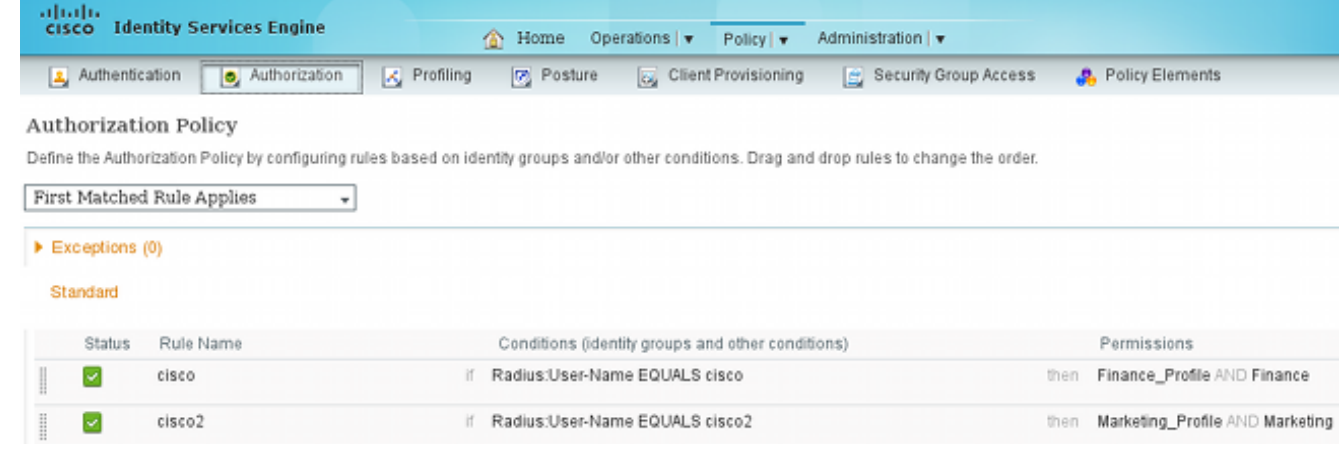

### ASA配置

#### 完成基本VPN配置。 1.

webvpn

 enable outside anyconnect-essentials anyconnect image disk0:/anyconnect-win-3.1.02040-k9.pkg 1 anyconnect enable tunnel-group-list enable

group-policy GP-SSL internal group-policy GP-SSL attributes vpn-tunnel-protocol ikev1 ikev2 ssl-client ssl-clientless

```
tunnel-group RA type remote-access
tunnel-group RA general-attributes
  address-pool POOL
authentication-server-group ISE
 accounting-server-group ISE
 default-group-policy GP-SSL
tunnel-group RA webvpn-attributes
 group-alias RA enable
```
ip local pool POOL 10.10.10.10-10.10.10.100 mask 255.255.255.0

完成ASA AAA和TrustSec配置。 2.

```
aaa-server ISE protocol radius
aaa-server ISE (outside) host 10.48.66.74
 key *****
cts server-group ISE
為了加入TrustSec雲,ASA需要使用保護訪問憑證(PAC)進行身份驗證。ASA不支援自動
```
PAC調配,因此該檔案需要在ISE上手動生成並匯入到ASA。

選擇Administration > Network Resources > Network Devices > ASA > Advanced TrustSec 3.Settings以便在ISE上生成PAC。選擇Out of Band(OOB)PAC設定以生成檔案。

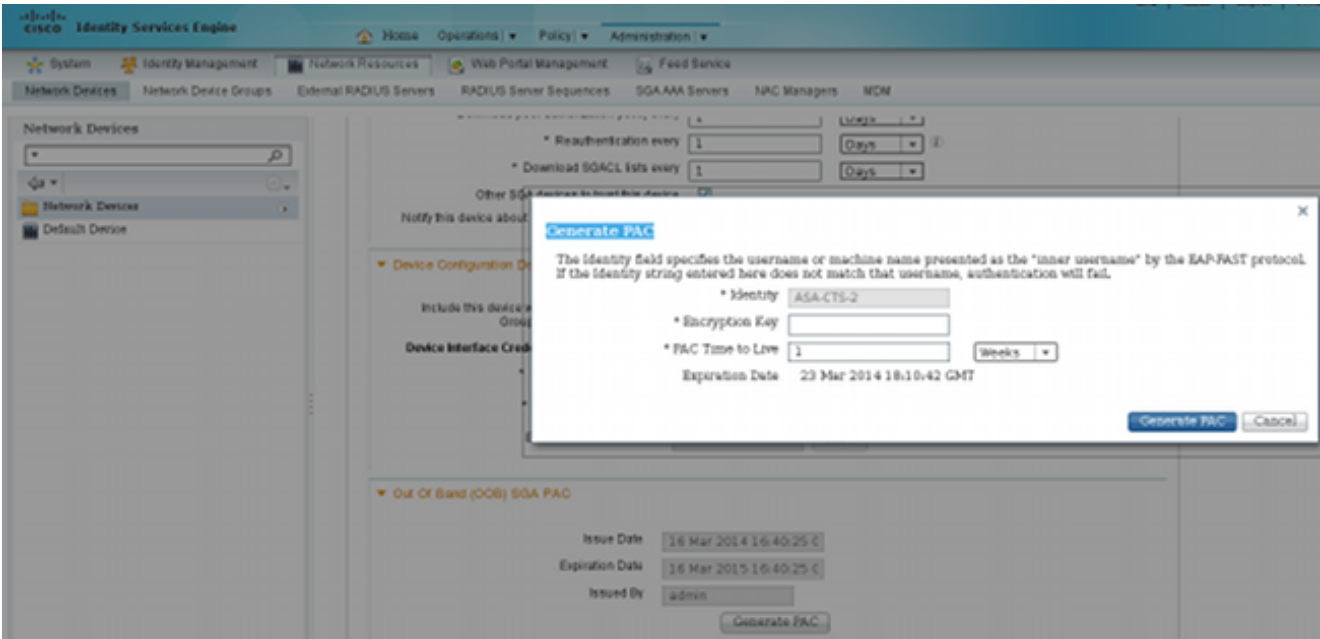

#### 將PAC匯入ASA。生成的檔案可以放在HTTP/FTP伺服器上。ASA使用它匯入檔案。 4.

ASA# **cts import-pac http://192.168.111.1/ASA-CTS-2.pac password 12345678**

```
!PAC Imported Successfully
ASA#
ASA# show cts pac
 PAC-Info:
   Valid until: Mar 16 2015 17:40:25
   AID: ea48096688d96ef7b94c679a17bdad6f
   I-ID: ASA-CTS-2
   A-ID-Info: Identity Services Engine
   PAC-type: Cisco Trustsec
 PAC-Opaque:
   000200b80003000100040010ea48096688d96ef7b94c679a17bdad6f0006009c000301
   0015e3473e728ae73cc905887bdc8d3cee00000013532150cc00093a8064f7ec374555
   e7b1fd5abccb17de31b9049066f1a791e87275b9dd10602a9cb4f841f2a7d98486b2cb
   2b5dc3449f67c17f64d12d481be6627e4076a2a63d642323b759234ab747735a03e01b
   99be241bb1f38a9a47a466ea64ea334bf51917bd9aa9ee3cf8d401dc39135919396223
   11d8378829cc007b91ced9117a
當您擁有正確的PAC時,ASA會自動執行環境刷新。從ISE下載有關當前SGT組的資訊。
```
ASA# **show cts environment-data sg-table**

Security Group Table: Valid until: 17:48:12 CET Mar 17 2014 Showing 4 of 4 entries

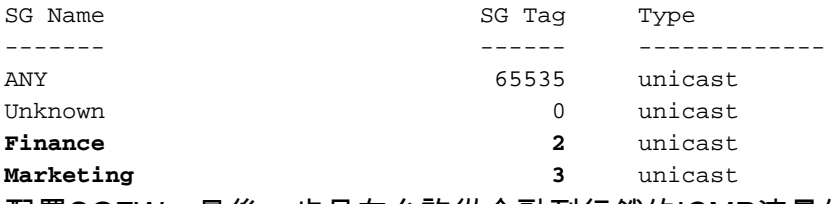

#### 配置SGFW。最後一步是在允許從金融到行銷的ICMP流量的外部介面上配置ACL。 5.

access-list **outside** extended **permit icmp security-group tag 2 any security-group**

**tag 3 any**

access-group outside in interface outside

#### 此外,可以使用安全組名稱代替標籤。

access-list outside extended permit icmp **security-group name Finance** any

**security-group name Marketing** any

為了確保介面ACL處理VPN流量,必須禁用預設情況下允許未經介面ACL驗證的VPN流量的選 項。

**no sysopt connection permit-vpn**

現在,ASA應準備好對VPN使用者進行分類,並根據SGT執行實施。

# 驗證

使用本節內容,確認您的組態是否正常運作。

其 <u>輸出直譯器工具 (已註冊</u> 僅客戶)支援某些 **顯示** 指令。使用輸出直譯器工具檢視分析 **顯示** 命令 輸出。

在建立VPN後,ASA顯示應用於每個會話的SGT。

ASA(config)# **show vpn-sessiondb anyconnect**

Session Type: AnyConnect

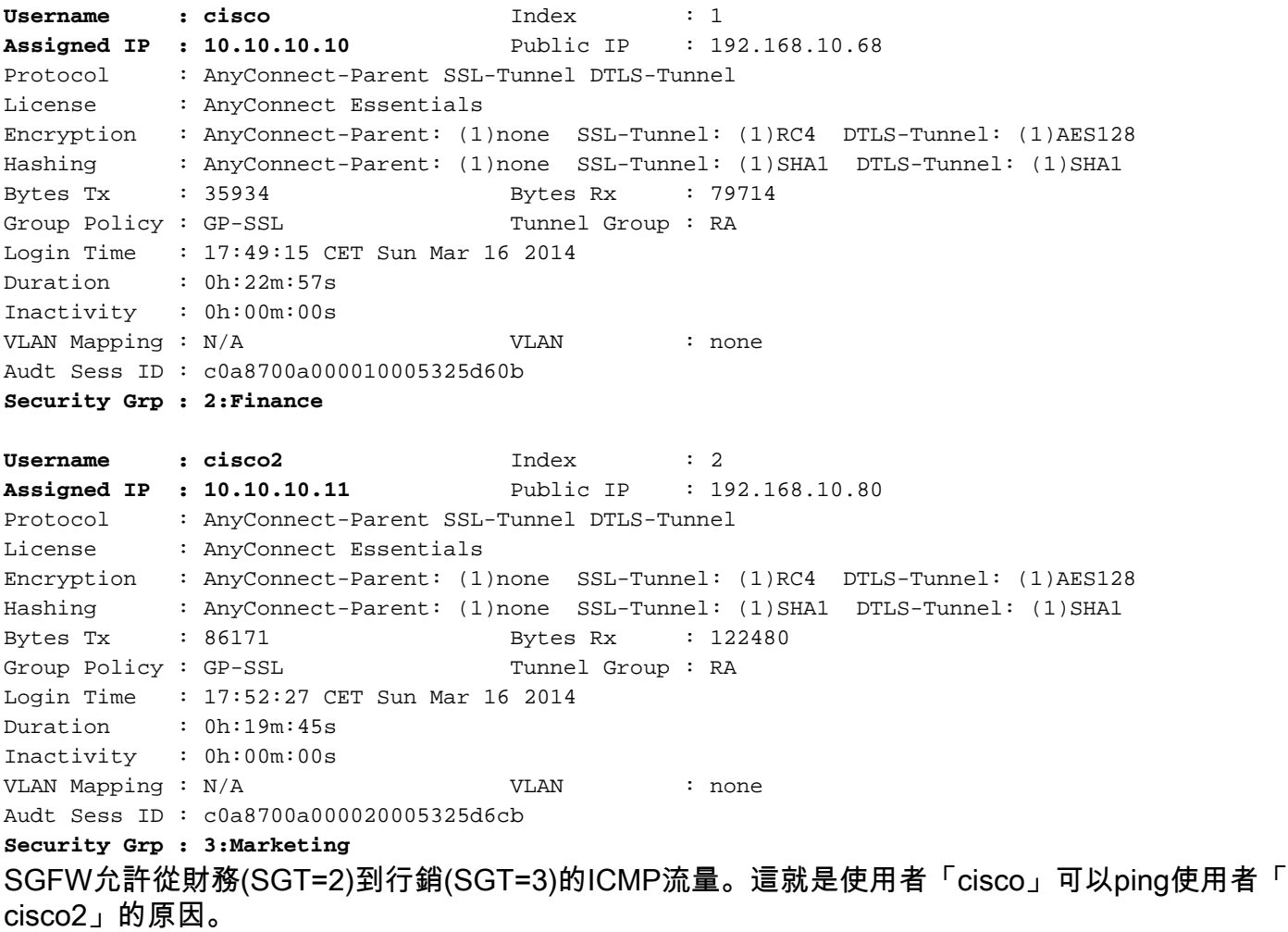

```
C:\Users\admin>ping 10.10.10.11 -S 10.10.10.10
Pinging 10.10.10.11 from 10.10.10.10 with 32 bytes of data:<br>Reply from 10.10.10.11: bytes=32 time=3ms TTL=128
Repľy  from 10.10.10.11: bytes=32 time=3ms
Reply from 10.10.10.11: bytes=32 time=4ms TTL=128<br>Reply from 10.10.10.11: bytes=32 time=4ms TTL=128
Reply from 10.10.10.11: bytes=32 time=5ms TTL=128
Ping statistics for 10.10.10.11:
| ""Packets: Sent = 4, Received = 4, Lost = 0 (0% loss),<br>| Approximate round trip times in milli-seconds:<br>|     Minimum = 3ms, Maximum = 6ms, Average = 4ms
```
計數增加:

ASA(config)# **show access-list outside**  access-list outside; 1 elements; name hash: 0x1a47dec4 access-list outside line 1 extended **permit icmp security-group tag 2(name="Finance") any security-group tag 3(name="Marketing") any (hitcnt=4)** 0x071f07fc 已建立連線:

Mar 16 2014 18:24:26: %ASA-6-302020: **Built inbound ICMP connection for faddr 10.10.10.10/1(LOCAL\cisco, 2:Finance) gaddr 10.10.10.11/0 laddr 10.10.10.11/0(LOCAL\cisco2, 3:Marketing**) (cisco) 由於已啟用ICMP檢查,因此自動接受返回流量。

當您嘗試從Marketing(SGT=3)ping Finance(SGT=2)時:

#### C:\Users\admin>ping 10.10.10.10 —S 10.10.10.11

```
Pinging 10.10.10.10 from 10.10.10.11 with 32 bytes of data:
Request timed out.
Request timed out.
Request timed out.
Request timed out.
Ping statistics for 10.10.10.10:<br>Packets: Sent = 4, Received = 0, Lost = 4 (100% loss),
```
#### ASA報告:

```
Mar 16 2014 18:06:36: %ASA-4-106023: Deny icmp src outside:10.10.10.11(LOCAL\cisco2,
3:Marketing) dst outside:10.10.10.10(LOCAL\cisco, 2:Finance) (type 8, code 0) by
access-group "outside" [0x0, 0x0]
```
### 疑難排解

本節提供的資訊可用於對組態進行疑難排解。

請參閱以下檔案:

<u>● [在Catalyst 3750X系列交換機上使用802.1x MACsec的TrustSec雲配置示例](//www.cisco.com/c/zh_tw/support/docs/ios-nx-os-software/identity-based-networking-service/116498-configure-cts-00.html)</u>

• [ASA和Catalyst 3750X系列交換機TrustSec配置示例和故障排除指南](//www.cisco.com/c/zh_tw/support/docs/security/adaptive-security-appliance-asa-software/116497-configure-trustsec-00.html)

# 摘要

本文給出一個簡單示例,說明如何對VPN使用者進行分類和執行基本實施。SGFW還過濾VPN使用 者與網路其餘部分之間的流量。SXP(TrustSec SGT交換協定)可以在ASA上使用,以獲取IP和 SGT之間的對映資訊。這允許ASA對已正確分類的所有型別的會話(VPN或LAN)執行實施。

在9.2及更高版本的ASA軟體中,ASA還支援RADIUS授權更改(CoA)(RFC 5176)。在成功的VPN狀 態之後, 從ISE傳送的RADIUS CoA資料包可以包括cisco-av-pair和SGT, 後者將合規使用者分配到 其他(更安全)組。有關更多示例,請參見「相關資訊」部分中的文章。

# 相關資訊

- [採用ISE的ASA 9.2.1版VPN安全評估配置示例](//www.cisco.com/c/zh_tw/support/docs/security/adaptive-security-appliance-asa-software/117693-configure-ASA-00.html)
- [ASA和Catalyst 3750X系列交換機TrustSec配置示例和故障排除指南](//www.cisco.com/c/zh_tw/support/docs/security/adaptive-security-appliance-asa-software/116497-configure-trustsec-00.html)
- [Cisco TrustSec交換機配置指南:瞭解Cisco TrustSec](//www.cisco.com/en/US/partner/docs/switches/lan/trustsec/configuration/guide/arch_over.html)
- · [配置外部伺服器以進行安全裝置使用者授權](//www.cisco.com/en/US/docs/security/asa/asa84/configuration/guide/ref_extserver.html)
- [Cisco ASA系列VPN CLI配置指南9.1](//www.cisco.com/en/US/docs/security/asa/asa91/configuration/vpn/asa_91_vpn_config.html)
- [思科身份服務引擎使用手冊,版本1.2](//www.cisco.com/en/US/docs/security/ise/1.2/user_guide/ise_overview.html)
- [技術支援與文件 Cisco Systems](//www.cisco.com/cisco/web/support/index.html?referring_site=bodynav)

#### 關於此翻譯

思科已使用電腦和人工技術翻譯本文件,讓全世界的使用者能夠以自己的語言理解支援內容。請注 意,即使是最佳機器翻譯,也不如專業譯者翻譯的內容準確。Cisco Systems, Inc. 對這些翻譯的準 確度概不負責,並建議一律查看原始英文文件(提供連結)。